## Инструкция по установке программы IPTVPORTAL на телевизоры с функцией SMART

- Убедитесь, что ваш телевизор подключен к роутеру с помощью кабеля. Не рекомендуется использовать Wi-Fi подключение для просмотра Цифрового телевидения. Использование Wi-Fi может вызвать значительную потерю качества изображения и повредить стабильности трансляции!
- Зайдите в маркет приложений вашего телевизора
- Установите приложение IPTVPORTAL из маркета приложений LG Smart World, Samsung Apps, Google Play.

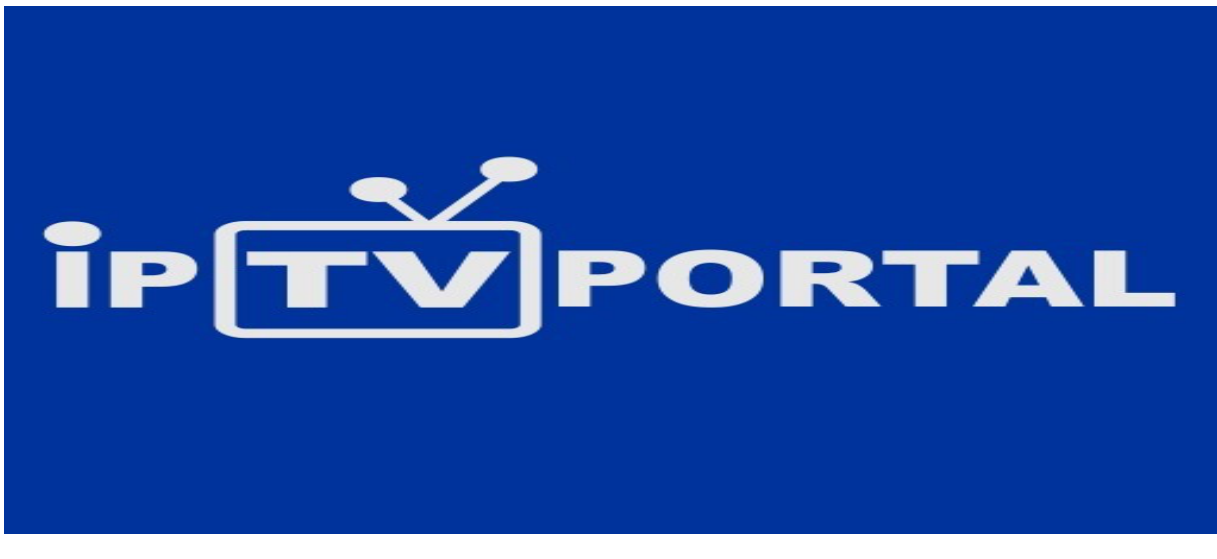

- Программа появится в меню
- Запустите программу выбрав её в меню кнопкой ОК.

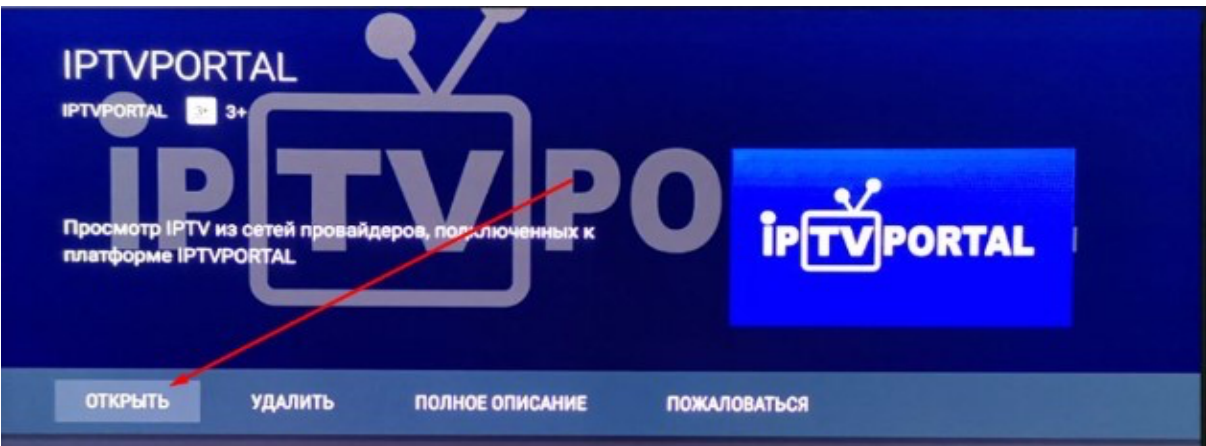

• После установки приложения и открытия приложения нажимаем в верхнем левом углу на квадрат со стрелкой

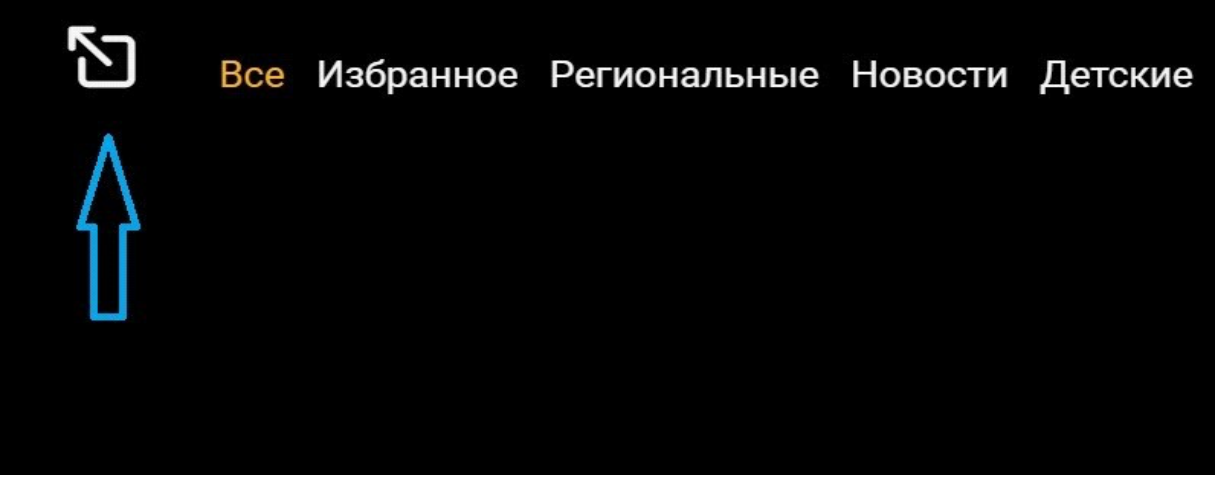

• Появится меню. Выбираем Вход

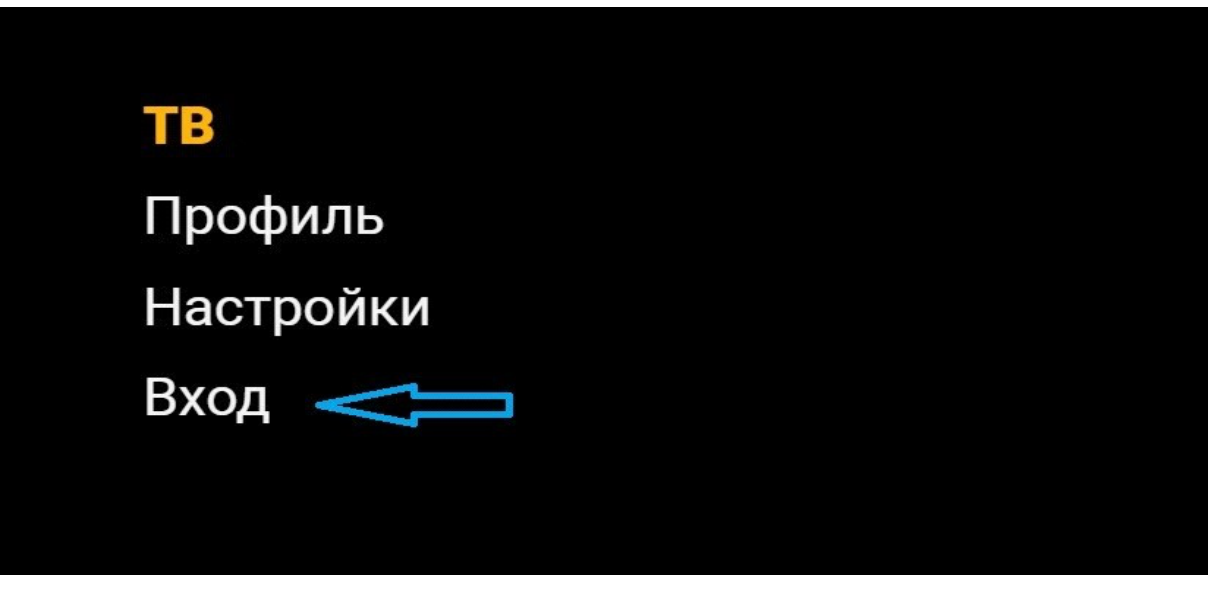

• Далее необходимо ввести Ваши данные от личного кабинета (**имя** - это логин от ЛК, а **пароль** – совпадает с паролем от личного кабинета)

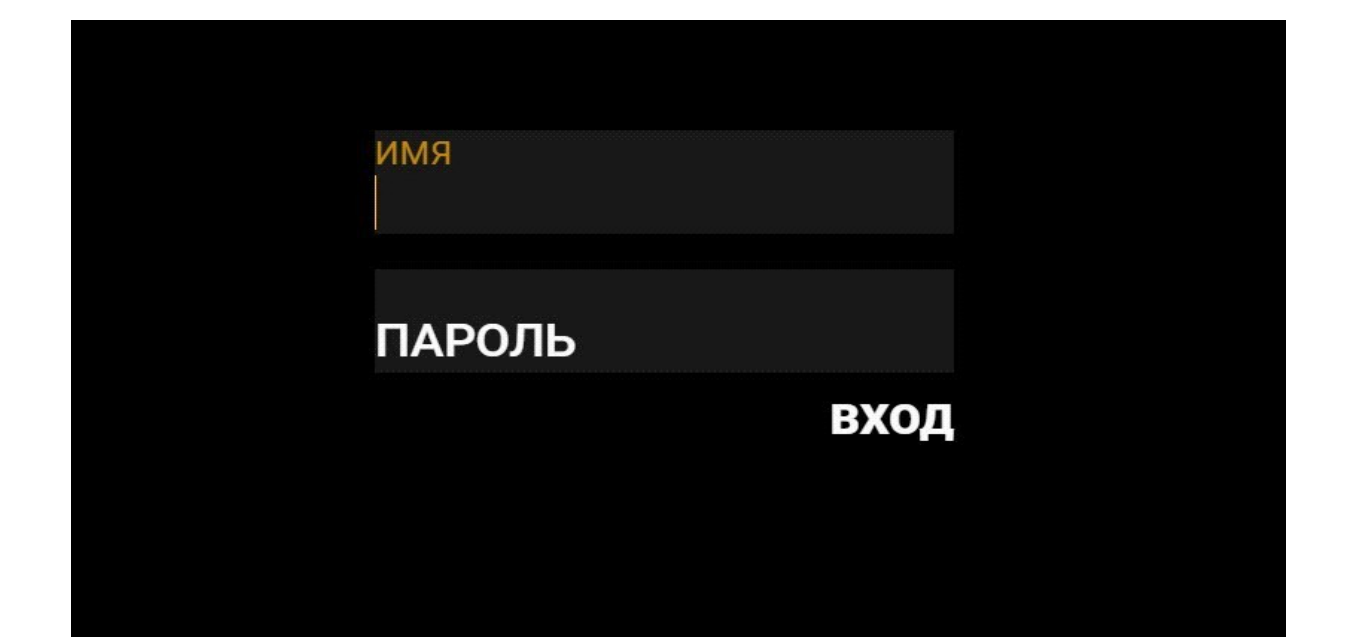

• После нажимаем "Вход" и появится весь список каналов

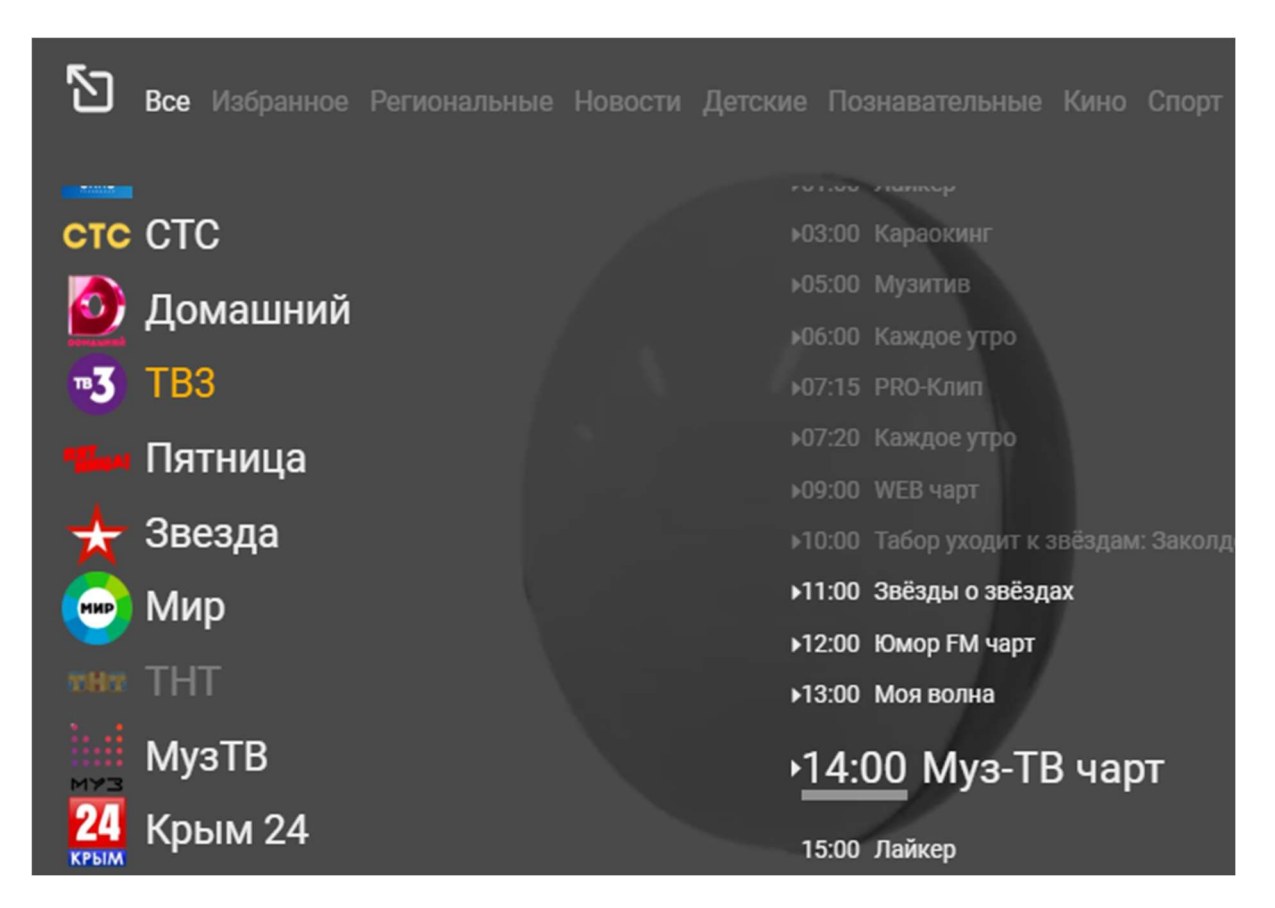

• Приятного просмотра !